PC [Sistemas](http://tdn.totvs.com/display/PCS?src=breadcrumbs-homepage) /… / [Vendas.](http://tdn.totvs.com/pages/viewpage.action?pageId=185756994&src=breadcrumbs-parent)

## Mensagem de erro: ORA-06512 at ['xxxxxx'.PKG\\_FWPC\\_FISCAL](http://tdn.totvs.com/pages/viewpage.action?pageId=223934324) - Como resolver? PUBLICAR

Created by Felipe [Coelho](http://tdn.totvs.com/display/~pc.felipe.coelho+), last modified by [Michele](http://tdn.totvs.com/display/~pc.michele.souza) Souza agora há [pouco](http://tdn.totvs.com/pages/diffpagesbyversion.action?pageId=223934324&selectedPageVersions=4&selectedPageVersions=5)

C Esta [documentação](http://tdn.totvs.com/pages/viewpage.action?pageId=189312291) aplica-se às versões 23 e 26 do WinThor, as quais a PC Sistemas oferece suporte. Saiba como atualizar o WinThor clicando aqui. S

Ao se deparar com a mensagem ORA-06512 at 'xxxxxx'.PKG\_FWPC\_FISCAL, realize os procedimentos abaixo:

## 1) Acesse a rotina 500 - Atualizar procedures;

2) Clique a aba Procedures e marque as seguintes opções:

- Pacote de regras fiscais (FISCAL),
- Pacote de interface Framework PC(PKG\_FWPC).

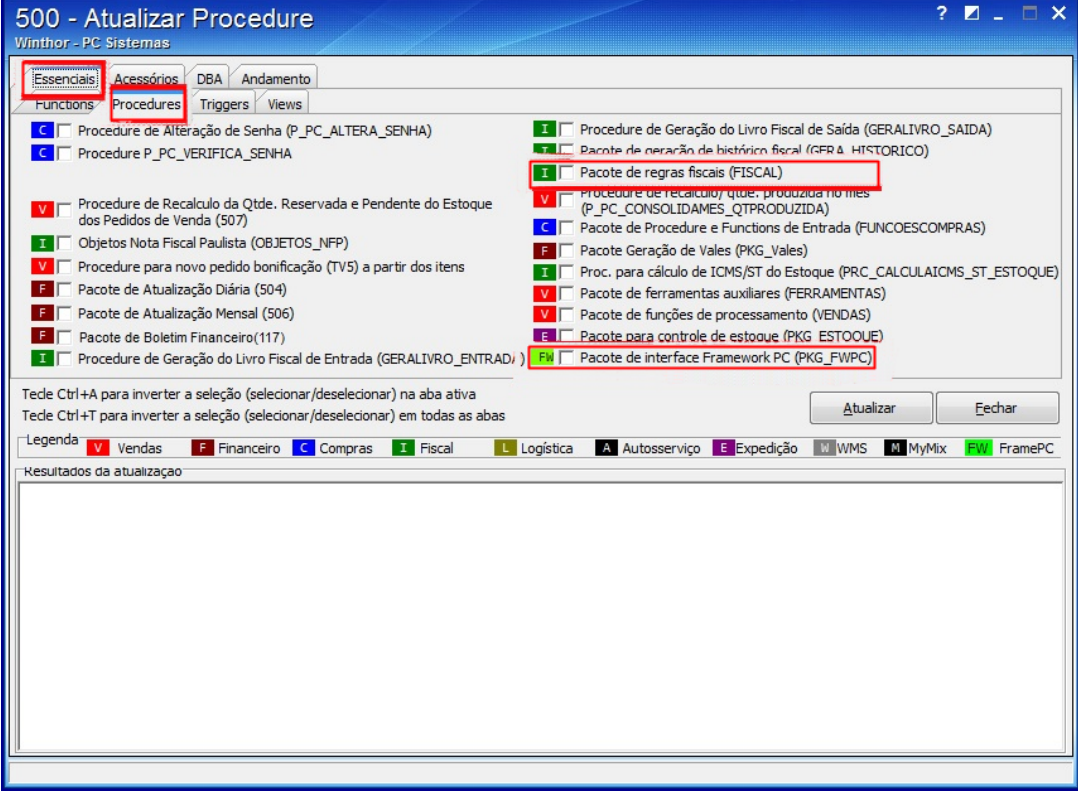

3) Clique o botão Atualizar,

4) Em seguida, refaça normalmente a operação desejada.  $\mathcal{L}$ 

Seja o primeiro a gostar disto **c** Like